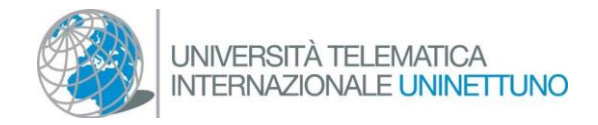

## Comment installer Teams

Si vous utilisez un appareil desktop, sélectionnez le lien ci-dessous pour le download :

## [Download Teams](https://www.microsoft.com/fr-fr/microsoft-teams/download-app)

Procéder en sélectionnant "Download Teams", à la fin du téléchargement double cliquez sur le fichier téléchargé pour lancer l'installation du logiciel.

## Téléchargez la version professionnelle de Teams sur votre ordinateur de bureau

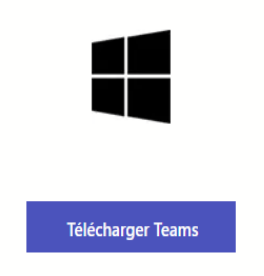

- Si vous utilisez un appareil mobile, sélectionnez l'icône pour accéder au Play Store (pour les appareils Android) ou à l'App Store (pour les appareils Apple) et entrez "Microsoft Teams" dans la barre de recherche ; sélectionnez "installer" en correspondance du résultat Microsoft Teams (Microsoft Corporation).
- Si vous ne parvenez pas à l'installer, ouvrez le navigateur Google Chrome ou Microsoft Edge et, après avoir sélectionné le lien vers une classe interactive, sélectionnez l'option "Continuer dans ce navigateur".

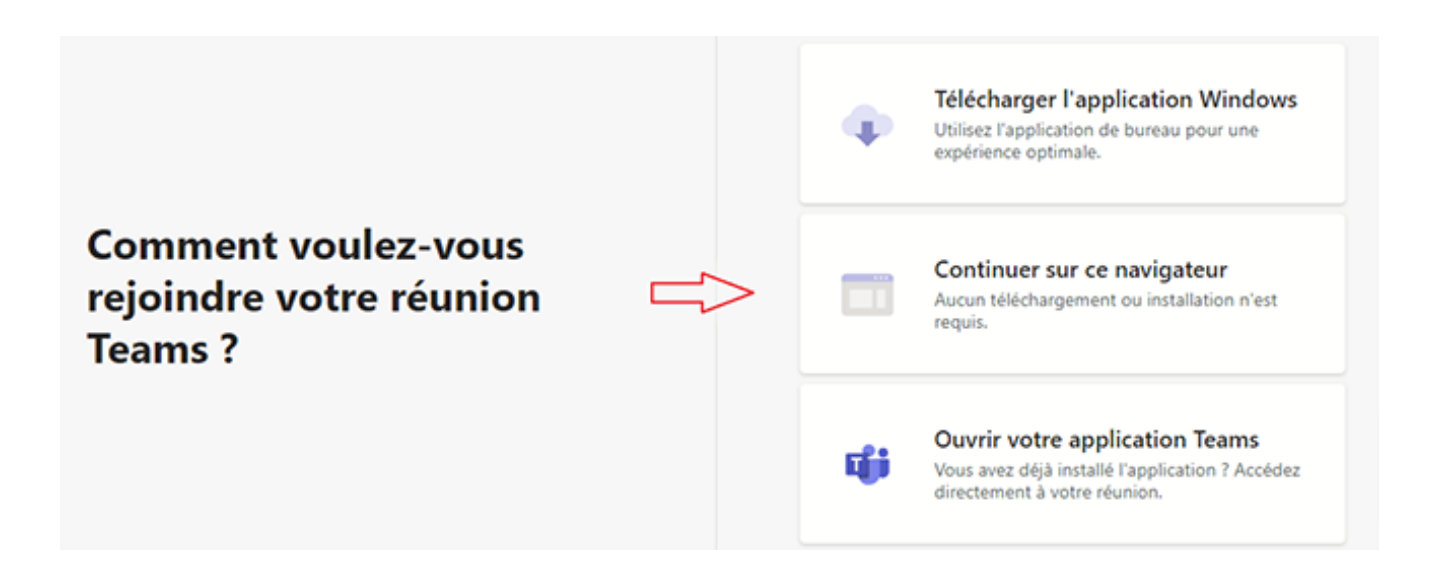